# **คู่มือการใช้งาน โปรแกรมประยุกต์ (Application) เพื่อการเรียนภาษาอังกฤษ CRU Fun Eng**

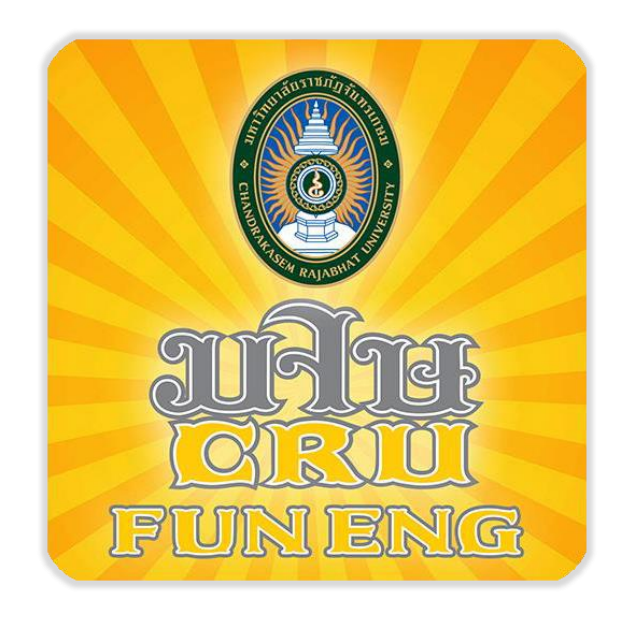

**มหาวิทยาลัยราชภัฏจันทรเกษม**

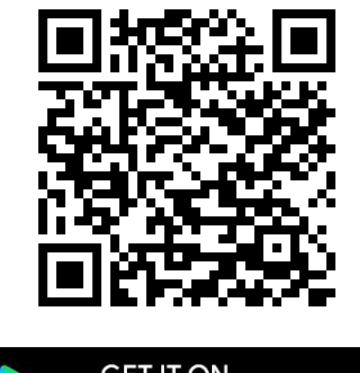

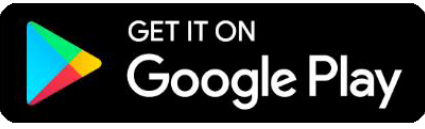

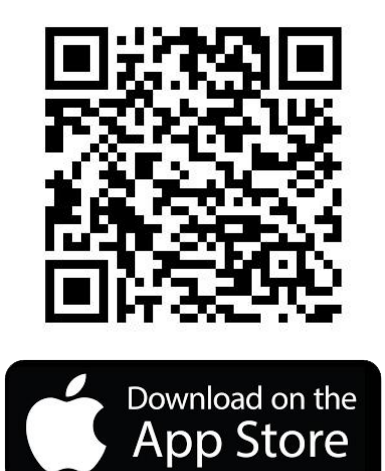

## **CRU Fun Eng**

เป็นโปรแกรมประยุกต์(Application) เพื่อการเรียนภาษาอังกฤษของนักศึกษา อาจารย์และบุคลากร ของมหาวิทยาลัยราชภัฏจันทรเกษมโดยเนื้อหาความจุจำนวนทั้งสิ้น 10 บทเรียน ที่อ้างอิงเนื้อหาของข้อสอบ New TOEIC 2019 แต่ละบทเรียนจะประกอบด้วยส่วนหลักๆ ได้แก่ คำศัพท์ สำนวน ไวยากรณ์และโครงสร้าง บทสนทนา บทความประกาศประเภทต่างๆ ทั้งสั้นและยาว รวมทั้งมีการสอดแทรกส่วนย่อย ๆ ของเทคนิคการ เรียนต่างๆ เพื่อการปรับปรุงและพัฒนาทักษะทางภาษาทั้งสี่ด้าน (ฟัง พูด อ่าน เขียน) ของผู้เรียน การฝึกออก เสียง (Pronunciation) การฝึกสำเนียง (Accent and Intonation) การเดาความหมายของคำศัพท์และบท สนทนาจากบริบท (Context Clues) หรือจากรูปภาพทั้งภาพนิ่งและภาพเคลื่อนไหว รวมทั้งคลิปเสียงหรือคลิป สั้นๆ กลวิธีในการสื่อสารภาษาอังกฤษ (Communication Strategies)

ในแต่ละบทเรียน จะมีส่วนประกอบหลักที่เหมือนกัน คือ ส่วนของเนื้อหา (Content) ส่วนของ แบบฝึกหัด (Exercise) ส่วนของการวัดผลย่อย (Quiz) ส่วนของการประเมินผลท้ายบท (Achievement Test) ส่วนของการทำข้อสอบเสมือนจริงของข้อสอบ TOEIC (TOEIC Actual Test) โดยรูปแบบของทุกส่วนจะมี ความหลากหลายเน้นความสนุก ตื่นเต้น น่าสนใจและน่าติดตาม มีการเรียงเนื้อหาให้ผู้เรียนเลือกได้ตามลำดับ ขั้นความยากง่าย มีการแข่งขันและมีการเก็บสถิติอย่างละเอียดเพื่อใช้เป็นตัวอ้างอิงในการดูพัฒนาการของ ผู้เรียน แบบฝึกหัดทุกรูปแบบของ New TOEIC 2019 จะถูกรวมไว้ในแต่ละบทเรียน ทั้งการบรรยายหรือ อธิบายภาพ การถามตอบ การสนทนาสั้นๆ การฟังและการอ่านประกาศประเภทต่างๆ การเลือกใช้คำศัพท์หรือ การเลือกใช้ประโยคเพื่อทำให้ข้อความในประโยคหรือเนื้อเรื่องนั้นถูกต้องและสมบูรณ์ รวมทั้งการอ่านเพื่อจับ ใจความจากบทความหรือจดหมายธุรกิจเพื่อผู้เรียนจะสามารถสื่อสารโต้ตอบกลับได้อย่างมีประสิทธิภาพ สามารถใช้งานผ่านทางระบบปฏิบัติการไอโอเอส (iOS) และแอนดรอยด์ (Android)

# **สารบัญ**

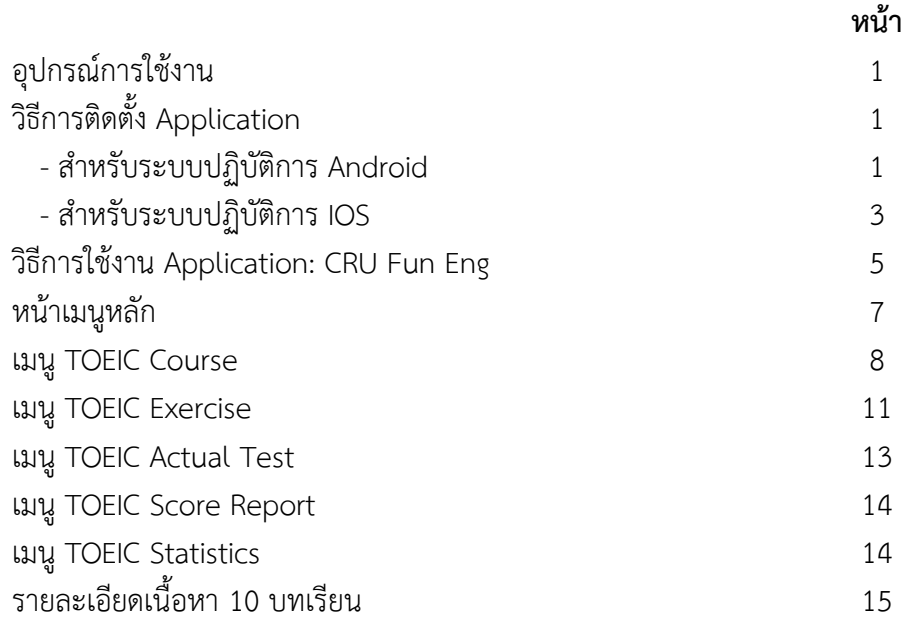

## **อุปกรณ์การใช้งาน**

Smart Phone ที่มีระบบปฏิบัติการ Android และ iOS

# **วิธีการติดตั้ง Application**

# **- สำหรับระบบปฏิบัติการ Android**

 ติดตั้งแอปพลิเคชันผ่าน Play Store ค้นหาแอปพลิเคชันที่ต้องการ โดยพิมพ์ชื่อ "CRU Fun Eng" กดปุ่ม "ติดตั้ง" หรือ "INSTALL" หลังติดตั้งแล้ว สามารถเข้าสู่แอปพลิเคชันได้ทันที

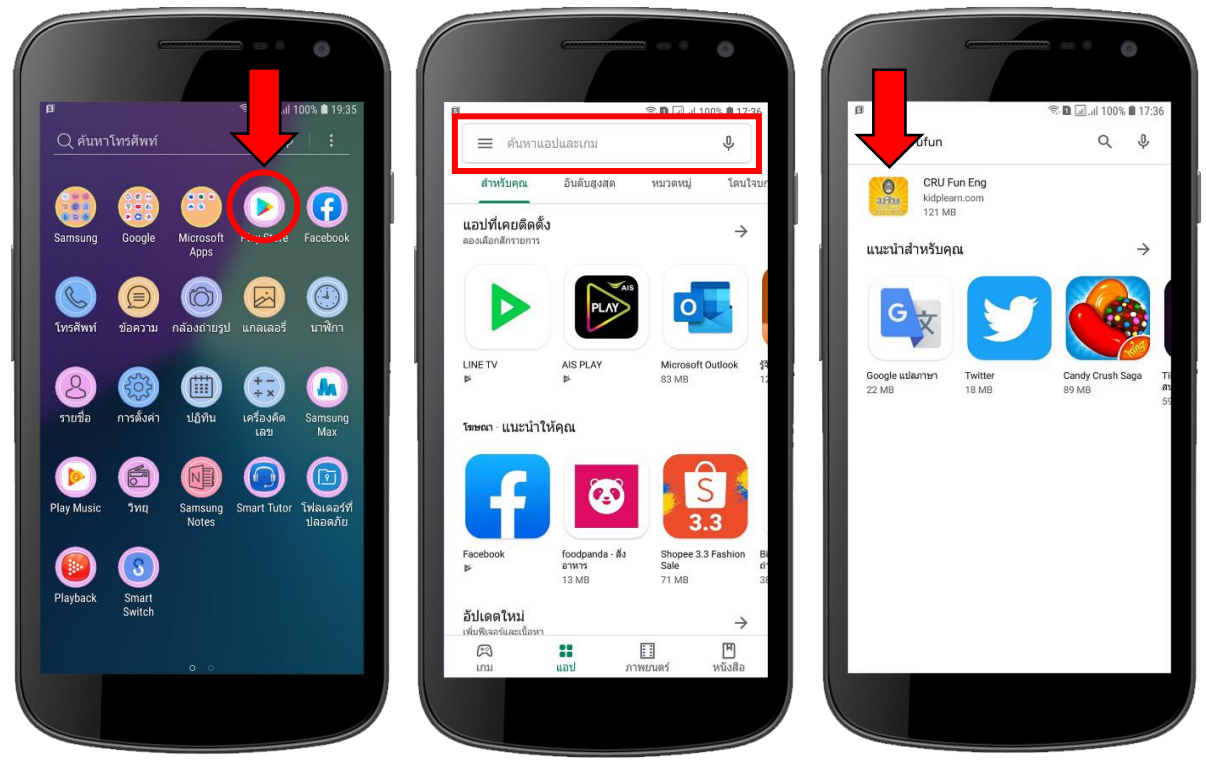

- 
- 1. เลือกไอคอน Play Store 2. พิมพ์ชื่อ "CRU Fun Eng" 3. กดไอคอนแอปพลิเคชัน
	- "CRU Fun Eng"

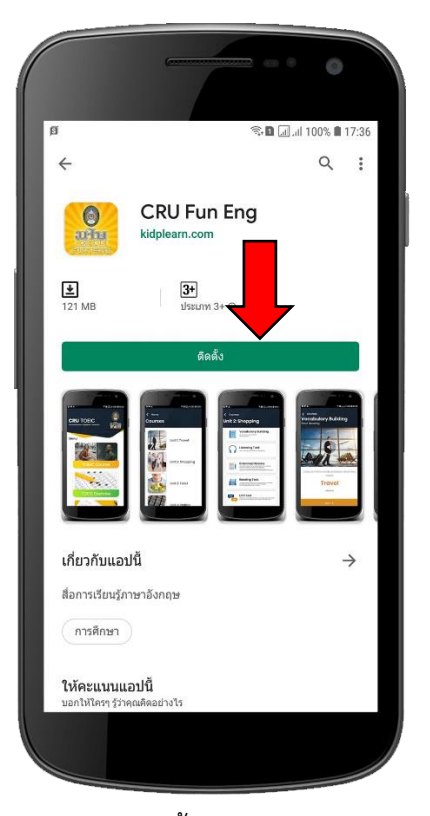

- 
- Ò  $\mathbb{Z}$  **D**  $\Box$  at 100% **0** 19:40  $\overline{Q}$  ค้นหาโทรศัพท์  $\bigcirc \hspace{-7.5mm} \bigcirc \hspace{-7.5mm} \bigcirc \hspace{-7.5mm} \bigcirc \hspace{-7.5mm} \bigcirc \hspace{-7.5mm} \bigcirc \hspace{-7.5mm} \bigcirc \hspace{-7.5mm} \bigcirc$ Galaxy  $\bullet$ AIS Service Galaxy Gift  $\Delta$  $\bigodot$ <sub>math1</sub>  $\bigodot$ edX D  $\frac{1}{2}$
- 4. กดปุ่ม "ติดตั้ง" หรือ "INSTALL" 5. จะปรากฏไอคอน CRU Fun Eng

## **- สำหรับระบบปฏิบัติการ IOS**

 ติดตั้งแอปพลิเคชันผ่าน App Store ค้นหาแอปพลิเคชันมัลติมีเดียที่ต้องการ โดยพิมพ์ชื่อ "CRU Fun Eng" กดปุ่ม "รับ" หรือ "GET" หลังติดตั้งแล้ว สามารถเข้าสู่แอปพลิเคชันได้ทันที

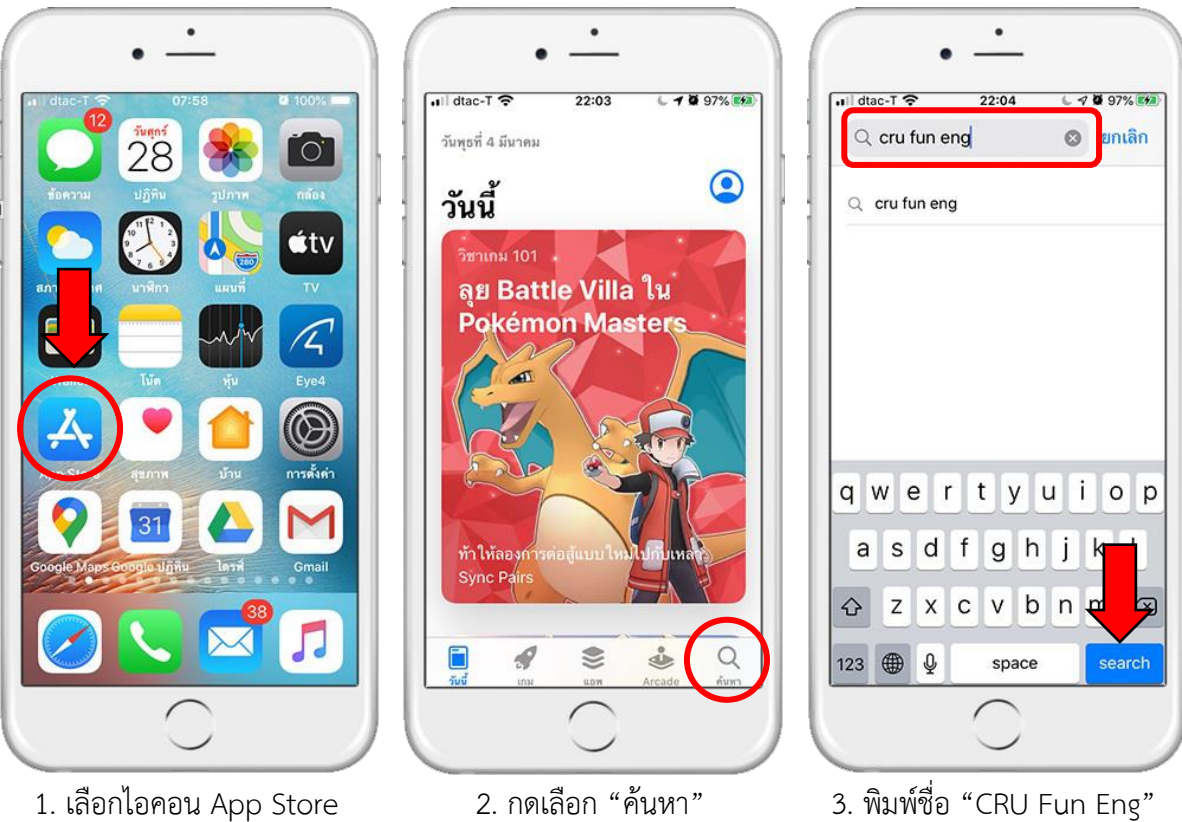

แล้วกด Search

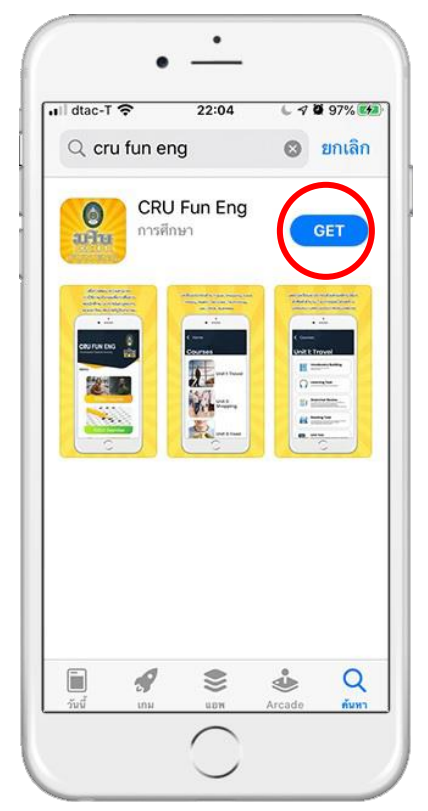

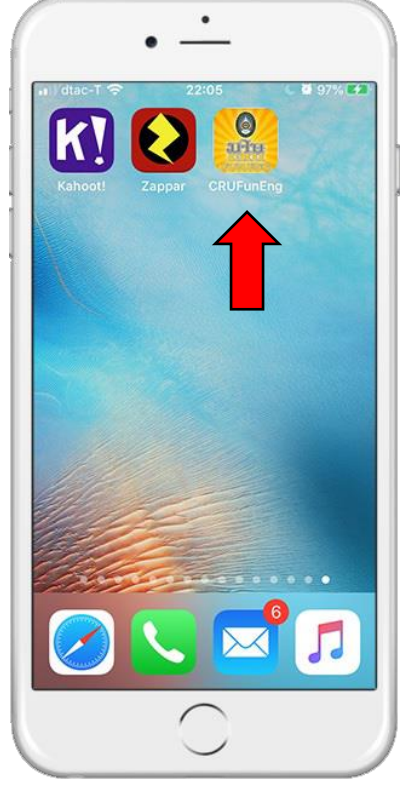

4. กดปุ่ม "รับ" หรือ "GET" 5. จะปรากฏไอคอน CRU Fun Eng

## **วิธีการใช้งาน Application: CRU Fun Eng**

เมื่อเข้าสู่ **Application: CRU Fun Eng** ผู้เรียนจะพบหน้า Login user ซึ่งอนุญาตให้ใช้เฉพาะ นักศึกษา อาจารย์ และเจ้าหน้าที่ของมหาวิทยาลัยราชภัฏจันทรเกษมเท่านั้น โดยใช้ Email ของมหาวิทยาลัย ในการ Login

# **ขั้นตอนการขอรหัสเข้าใช้งาน**

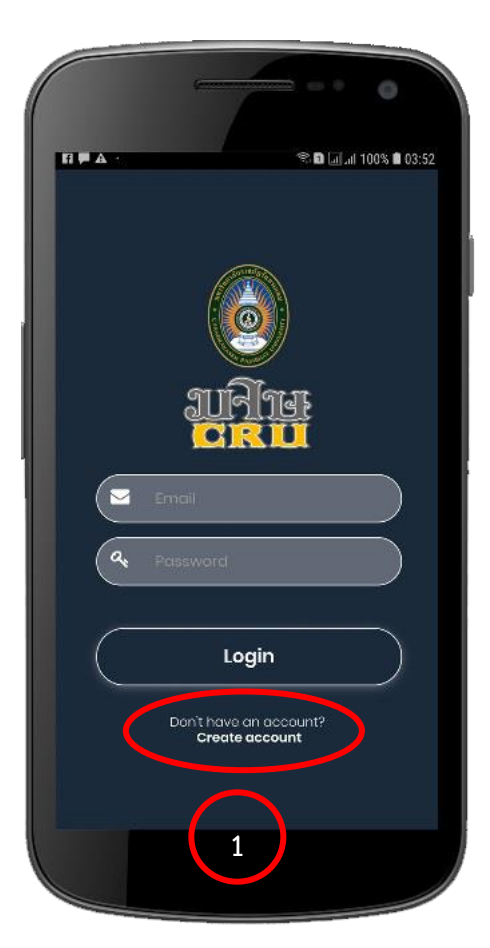

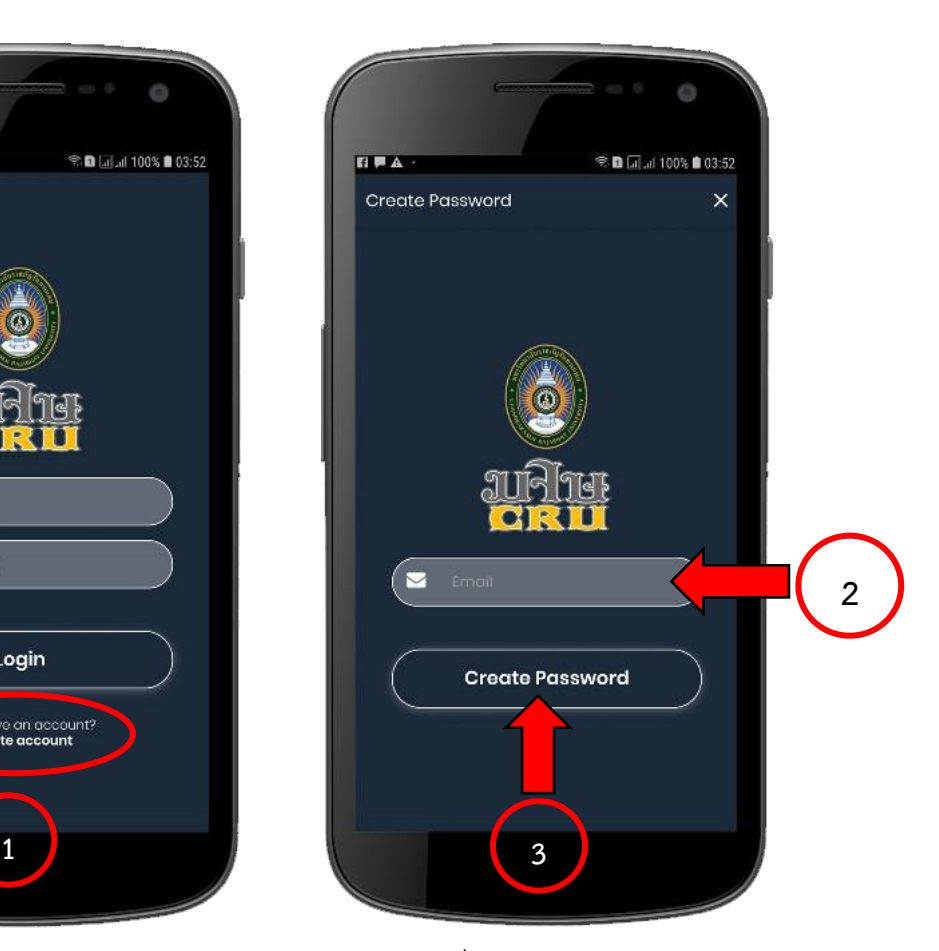

- 1. กดเลือก Create account 2. กรอกอีเมลที่เป็นบัญชีของมหาวิทยาลัย ประกอบด้วย @chandara.ac.th
	- 3. แล้วกดปุ่ม Create Password

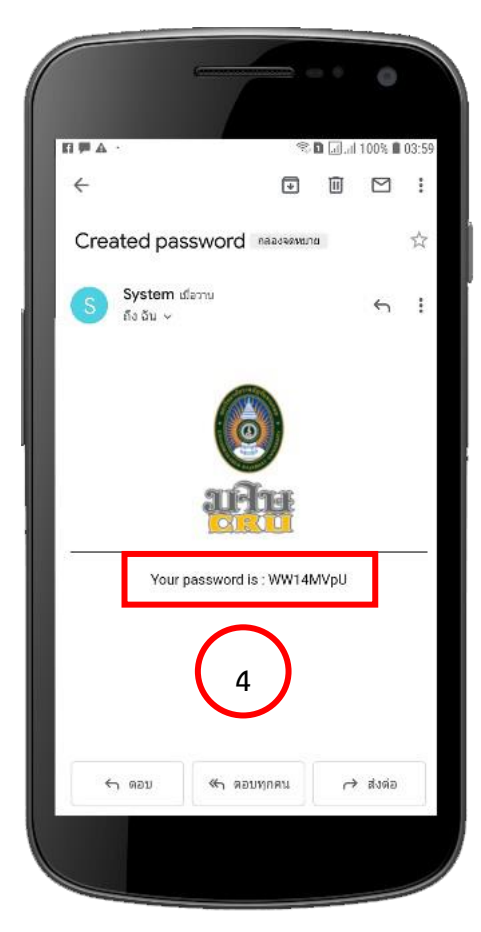

4. ตรวจสอบรหัสผ่านในข้อความทางอีเมล ที่เป็นบัญชี มหาวิทยาลัยราชภัฏจันทรเกษม @chandara.ac.th)

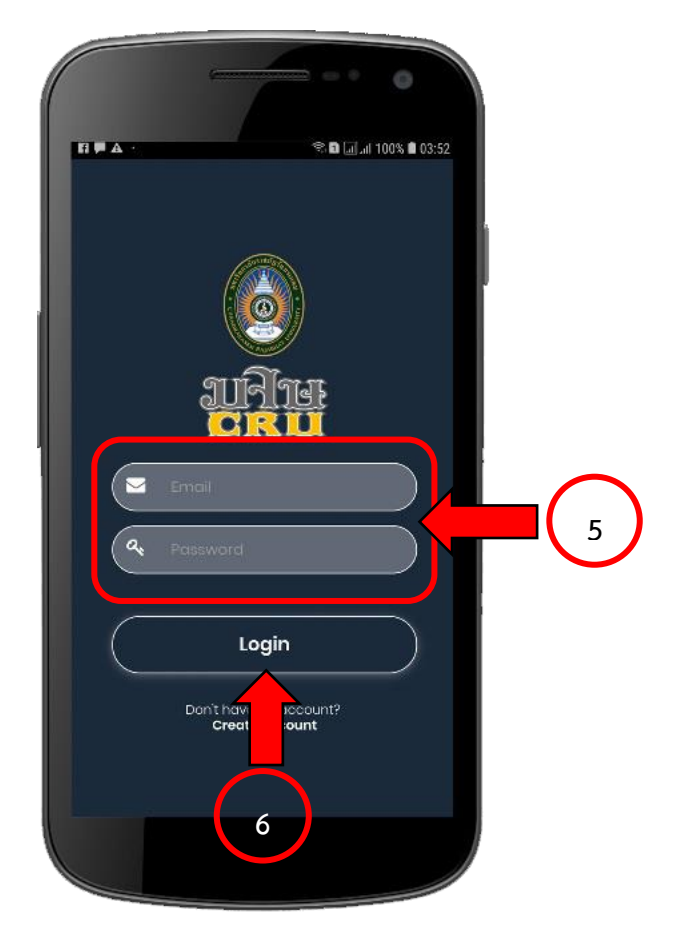

5. กลับมาที่หน้า login ที่ช่อง Email ใส่อีเมล @chandara.ac.th ที่ช่อง password ใส่รหัสที่ได้รับทาง Email 6. กดปุ่ม Login

\*\* โปรแกรมจะให้ทำขั้นตอน login ครั้งแรกครั้งเดียวเท่านั้น เมื่อใส่รหัสสำเร็จแล้ว การใช้งานครั้งต่อไปจะ สามารถเข้าใช้งานได้ทันที

# **หน้าเมนูหลัก**

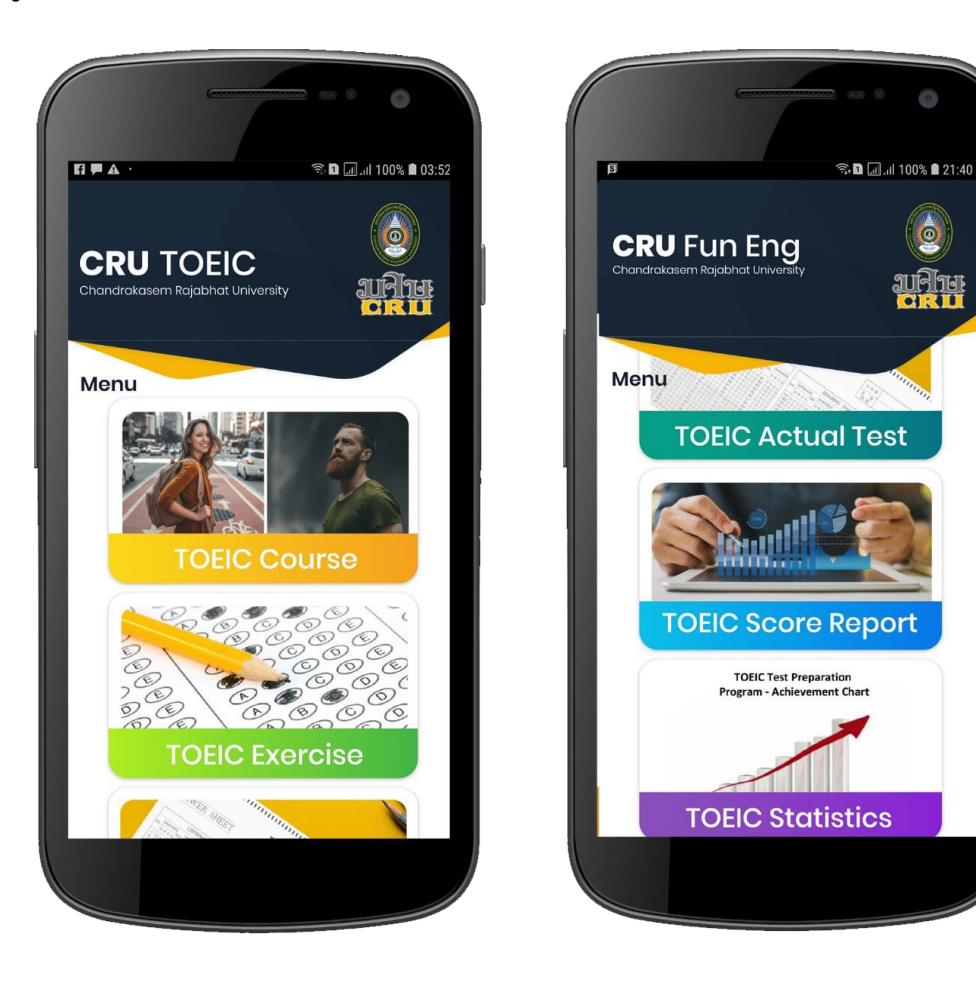

เมื่อ Login เรียบร้อยแล้ว ผู้เรียนจะเข้าสู่หน้าเมนูหลัก 5 เมนู ซึ่งประกอบด้วย

- 1. TOEIC Course
- 2. TOEIC Exercise
- 3. TOEIC Actual Test
- 4. TOEIC Score Report
- 5. TOEIC Statistics

#### **1. เมนู TOEIC Course**

เมนู TOEIC Course จะประกอบด้วยเมนูย่อย 10 เมนู ซึ่งเป็นเนื้อหาบทเรียนที่อ้างอิงเนื้อหาของ ข้อสอบ New TOEIC 2019 โดยเนื้อหาของทั้ง 10 บทเรียน มีความแตกต่างหลากหลายตามหัวข้อต่างๆ ได้แก่

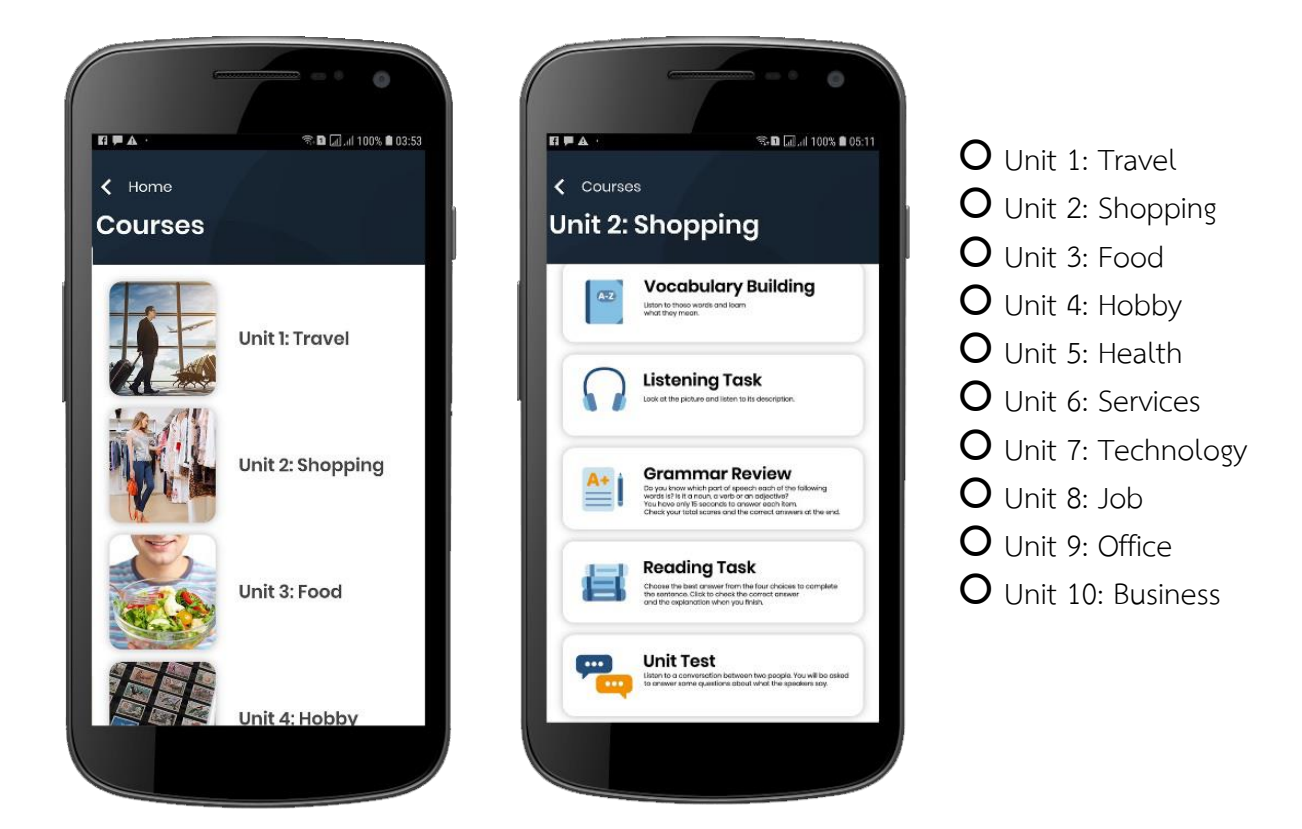

โดยบทเรียน 1 บทเรียน จะมีส่วนประกอบหลักที่เหมือนกัน คือ

- ส่วนของเนื้อหา (Content)
- ส่วนของแบบฝึกหัด (Exercise)
- ส่วนของการวัดผลย่อย (Quiz)
- ส่วนของการประเมินผลท้ายบท (Achievement Test)
- ส่วนของการทำข้อสอบเสมือนจริงของข้อสอบ TOEIC (TOEIC Actual Test)

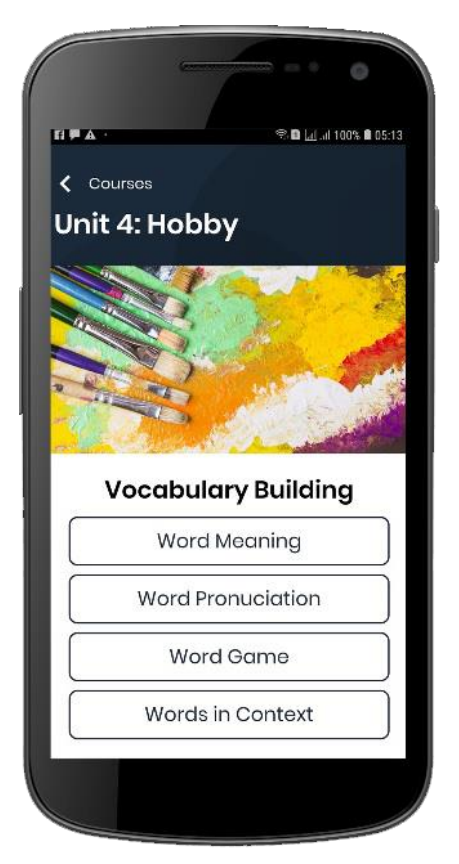

ส่วนประกอบหลักของเนื้อหาแต่ละบทเรียน การฝึกออกเสียง (Pronunciation)

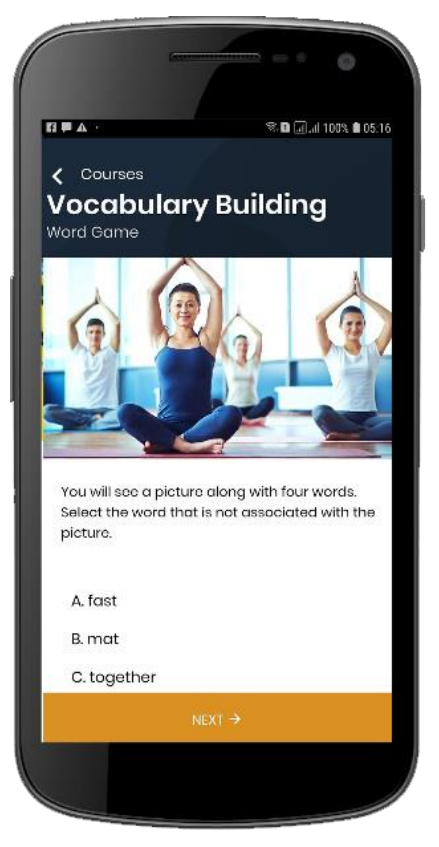

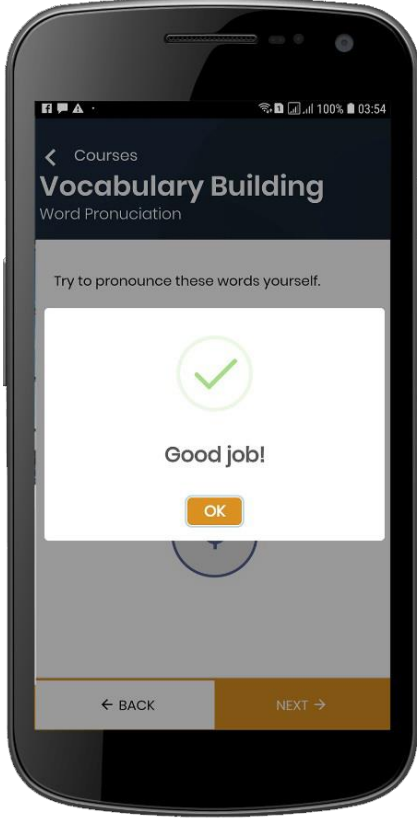

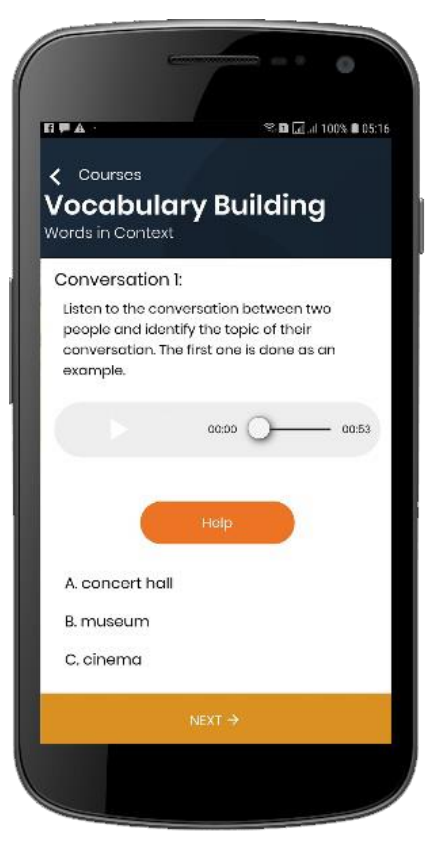

ส่วนของเนื้อหา (Content) ส่วนของแบบฝึกหัด (Exercise)

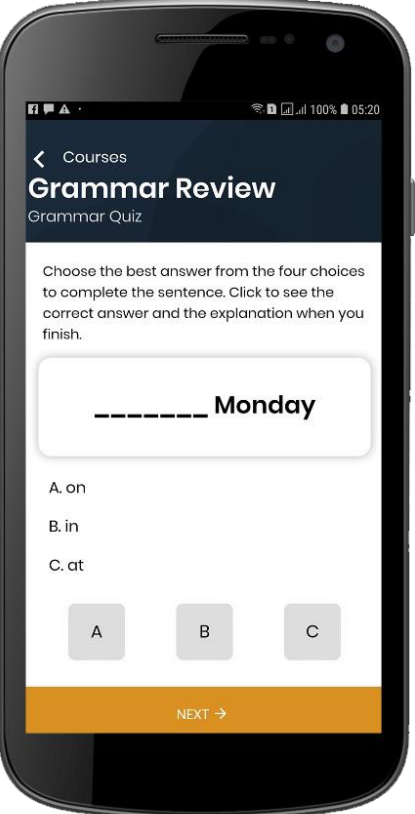

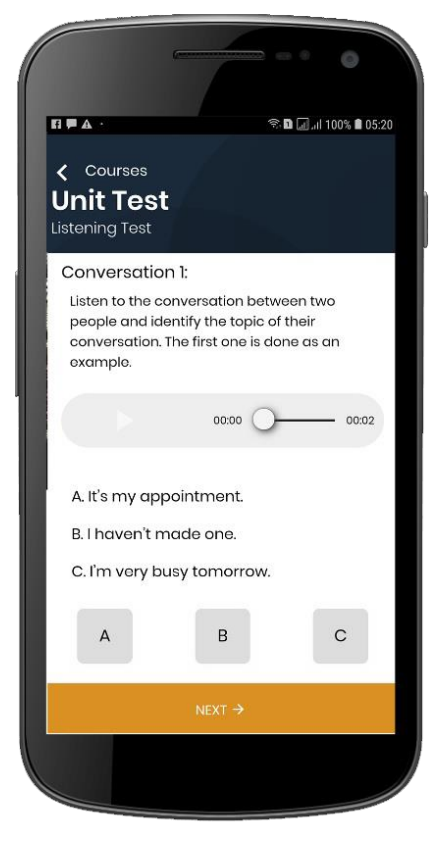

ส่วนของ Listening Test ท้ายบท ส่วนของ Reading Test ท้ายบท

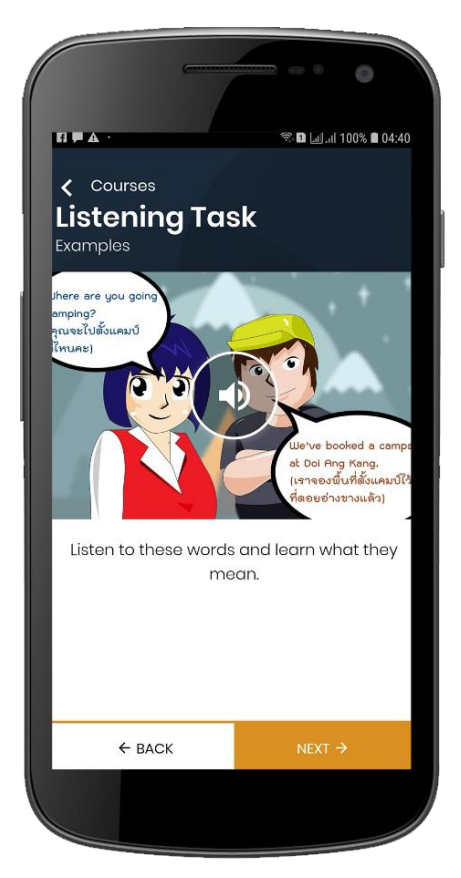

ส่วนของการวัดผลย่อย (Quiz) ส่วนของการสื่อสารภาษาอังกฤษ

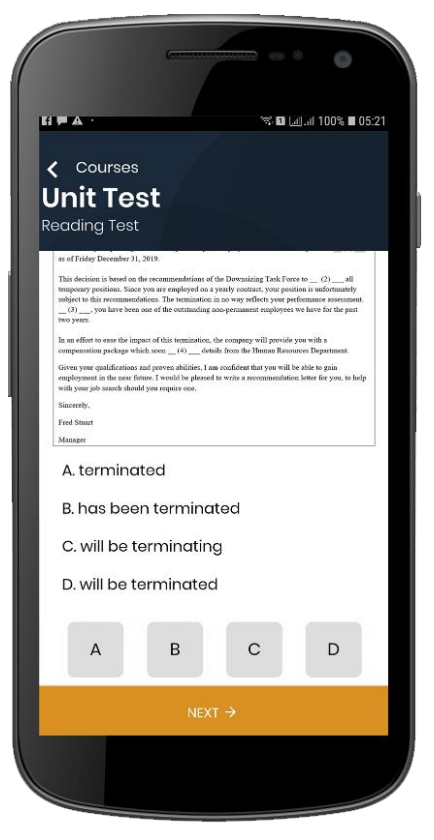

#### **2. เมนู TOEIC Exercise**

เมนู TOEIC Exercise เป็นแบบฝึกหัดให้ผู้เรียนได้ฝึกทำข้อสอบ จะประกอบด้วยเมนูย่อย 2 เมนู

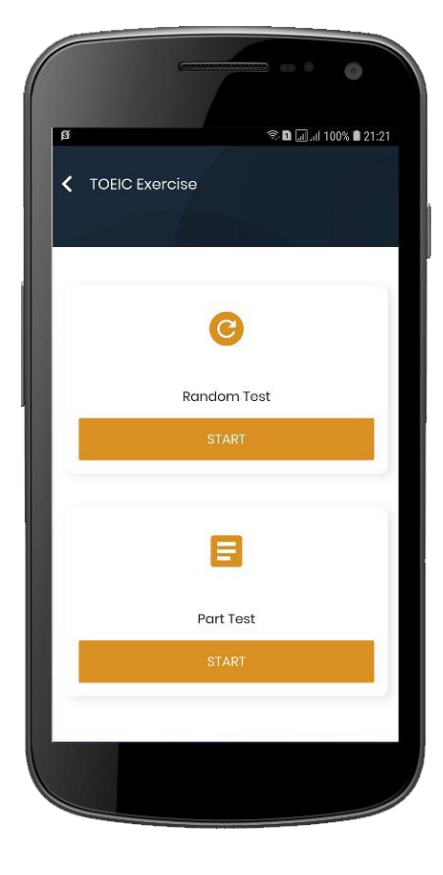

 $\blacksquare$  Random Test มีจำนวนข้อสอบทั้งหมด 20 ข้อ โดยเลือกสุ่มจากทุก Part ของทุก บทเรียน ไม่มีเวลากำหนด เมื่อผู้เรียนทำ ข้อสอบเสร็จแล้ว จะแสดงผลของคะแนน ทันที

 Part Test จะแบ่งข้อสอบออกเป็น 2 ส่วน คือ Listening Comprehension มี 4 Part และ Reading Comprehension มี 3 Part โดยแต่ละ Part มีจำนวนข้อสอบทั้งหมด 20 ข้อ ไม่มีเวลากำหนด เมื่อผู้เรียนทำข้อสอบ เสร็จแล้ว จะแสดงผลของคะแนนทันที

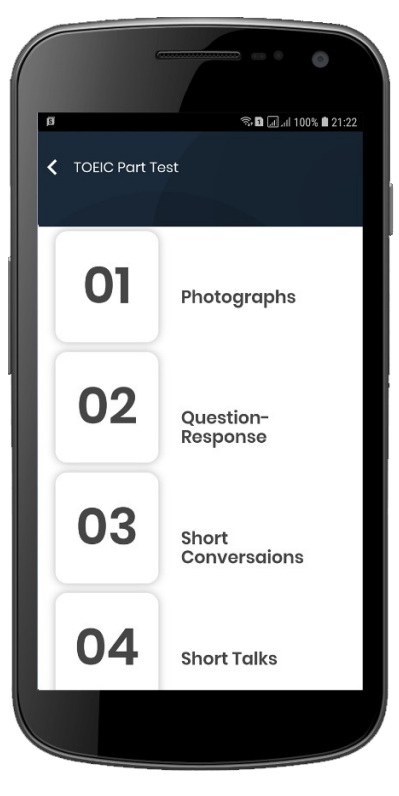

ส่วน Listening Comprehension ส่วน Reading Comprehension

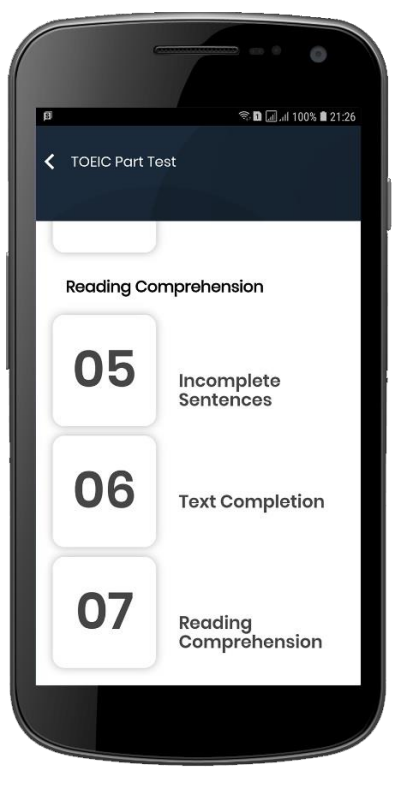

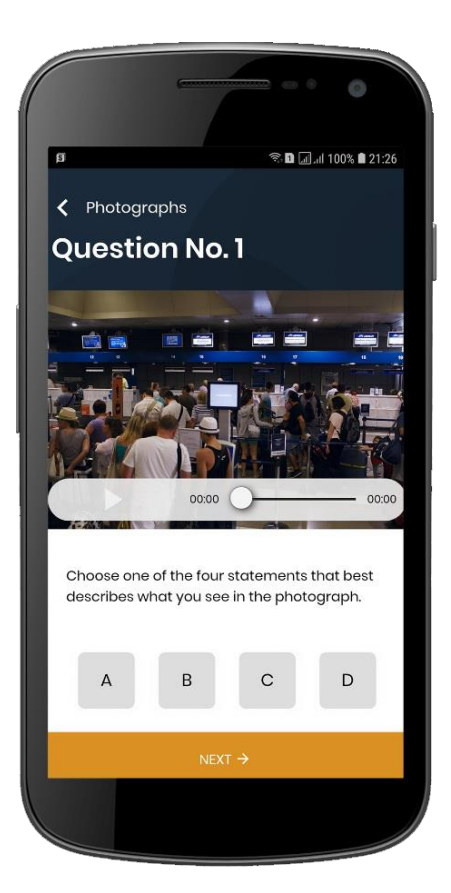

แบบฝึกหัด Photographs แบบฝึกหัด Short talks

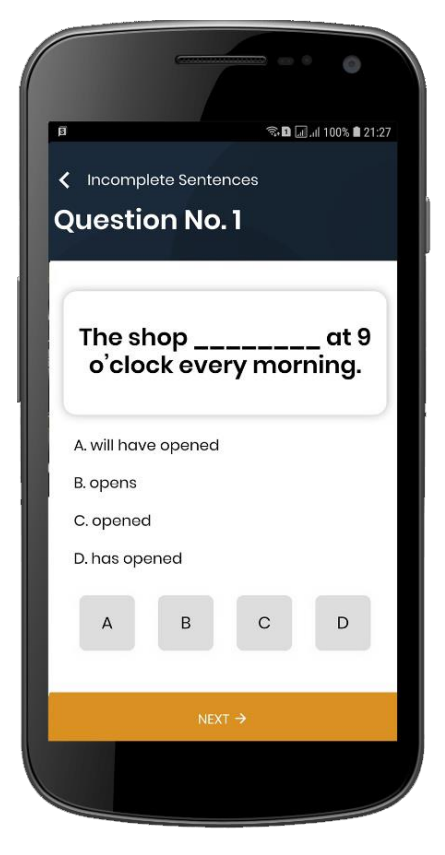

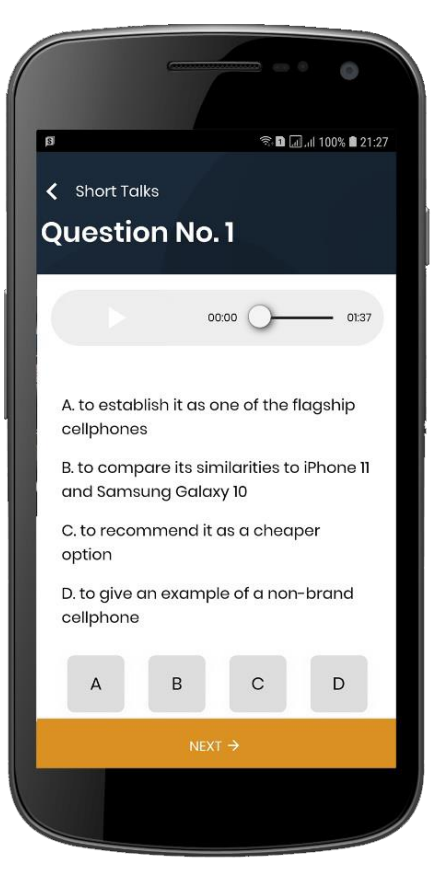

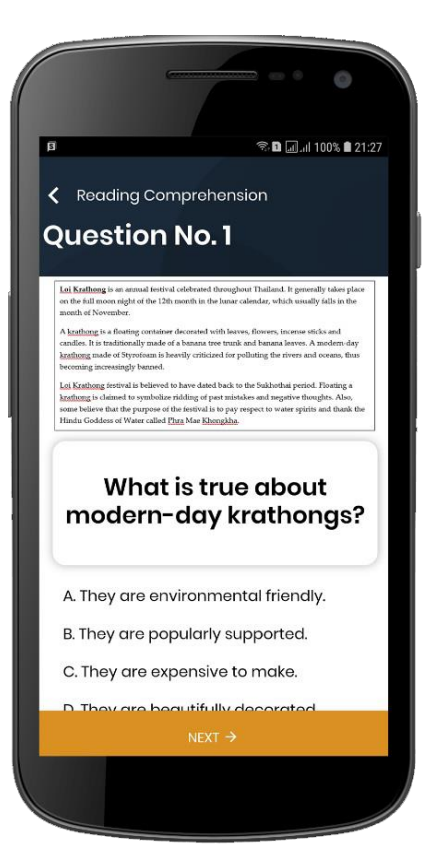

แบบฝึกหัด Incomplete sentences แบบฝึกหัด Reading Comprehension

### **3. เมนู TOEIC Actual Test**

เมนู TOEIC Actual Test เป็นการทำข้อสอบเสมือนจริงของข้อสอบ TOEIC ประกอบด้วยเมนูย่อย 2 เมนู

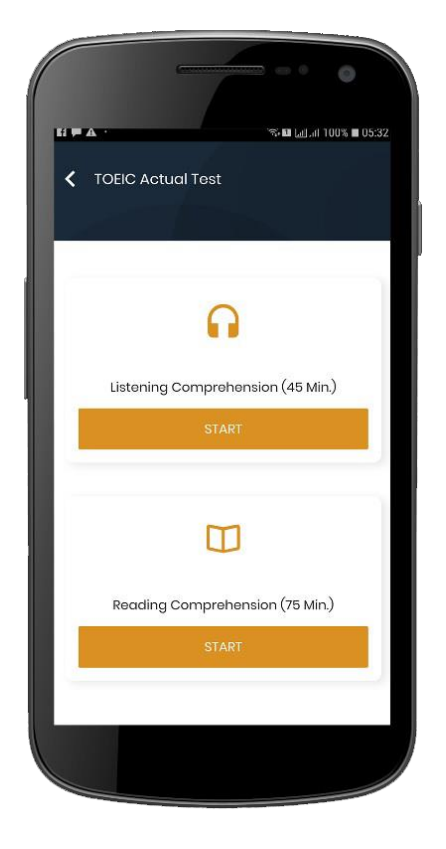

 **Listening Comprehension** มีจำนวน 100 ข้อ จับเวลา 45 นาที เวลาจะนับถอยหลังไปเรื่อยๆ หากเวลาหมดก่อน (Time Out) ระบบจะบันทึกคะแนนให้ทันที แต่หากผู้เรียนออกจากเมนูนี้ก่อนทำ ข้อสอบเสร็จหรือออกก่อนเวลาหมด ระบบจะไม่บันทึกคะแนน ผู้เรียนสามารถตรวจดูคำตอบที่ตอบเรียบร้อยแล้ว จากปุ่ม "Answer Sheet" ได้ เมื่อทำข้อสอบครบตามจำนวนแล้ว ให้คลิก ปุ่มส่งคะแนน

 **Reading Comprehension** มีจำนวน 100 ข้อ จับเวลา 75 นาที เวลาจะนับถอยหลังไปเรื่อยๆ หากเวลาหมดก่อน (Time Out) ระบบจะบันทึกคะแนนให้ทันที หากผู้เรียนออกจากเมนูนี้ก่อนทำ ข้อสอบเสร็จหรือออกก่อนเวลาหมด ระบบจะไม่บันทึกคะแนน ผู้เรียนสามารถตรวจดูคำตอบที่ตอบเรียบร้อยแล้ว จากปุ่ม "Answer Sheet" ได้ เมื่อทำข้อสอบครบตามจำนวนแล้ว ให้คลิก ปุ่มส่งคะแนน

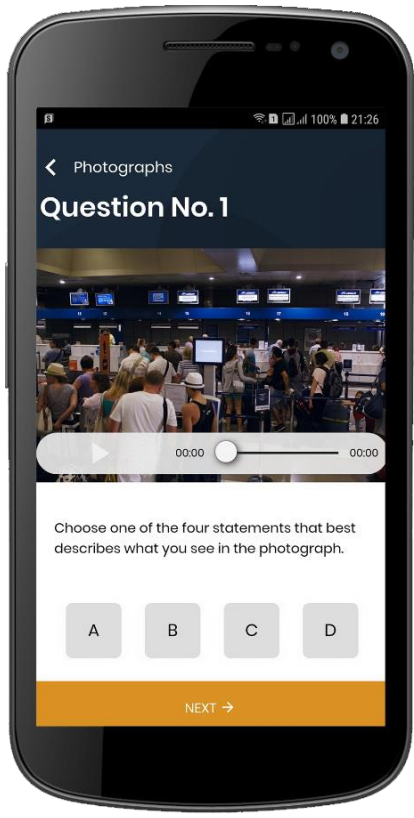

แบบฝึกหัด Photographs แบบฝึกหัด Short talks

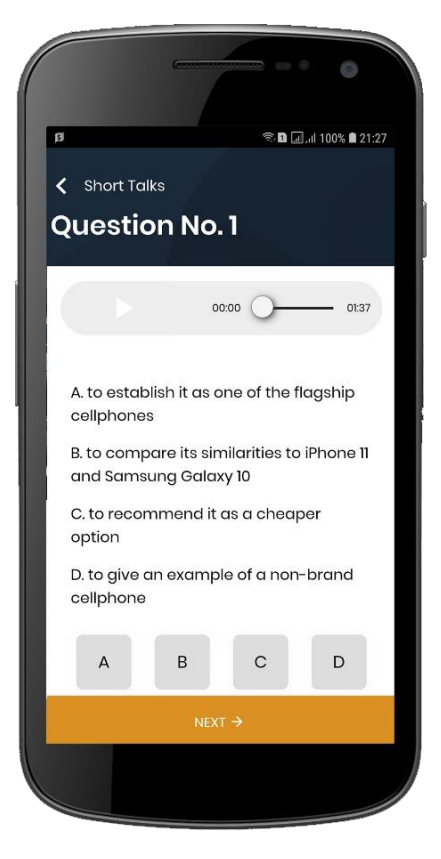

### **4. เมนู TOEIC Score Report**

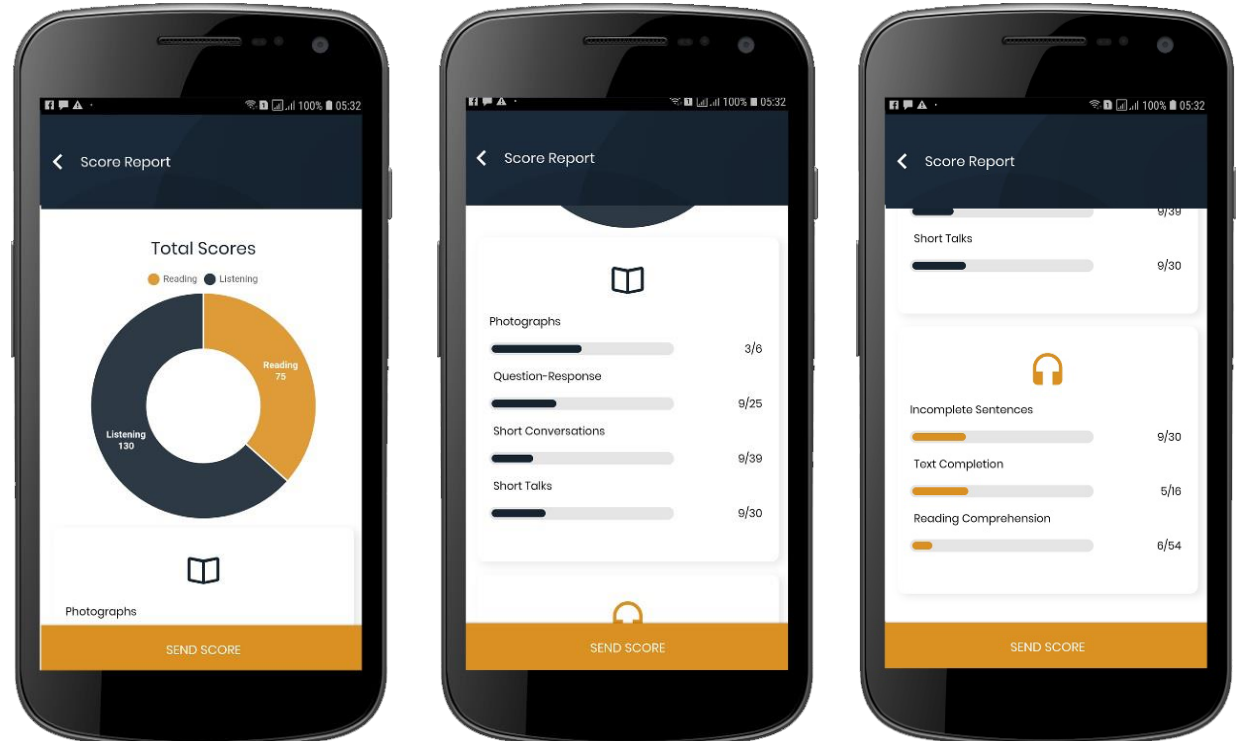

เมนู TOEIC Score Report จะแสดงผลคะแนนของการสอบในแต่ละ Part ของผู้เรียน เมื่อผู้เรียนทำ ข้อสอบครบทุก Part แล้ว ให้คลิกปุ่ม "SEND SCORE"

### **5. เมนู TOEIC Statistics**

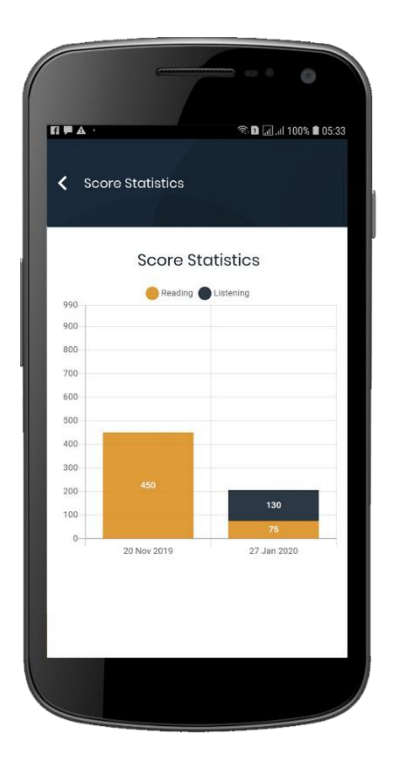

เมนู **TOEIC Statistics** จะแสดงผลคะแนนการทำ ข้อสอบเสมือนจริง สามารถเก็บสถิติอย่างละเอียดเพื่อ ใช้เป็นตัวอ้างอิงในการดูพัฒนาการของผู้เรียนได้

# **รายละเอียดเนื้อหาบทเรียน 10 บทเรียน**

ประกอบด้วย

**Unit 1: Travel** Part 1: Vocabulary Building Part 5: Unit Test - Word Meaning **- Listening Test** - Word Pronunciation **- Reading Test** - Words in Context Part 2: Listening Task **Unit 3: Food** - Examples – Photography Part 1: Vocabulary Building - Practice **- Word Meaning** Part 3: Grammar Review - The State of Word Pronunciation - Grammar Ouiz **Access 19 and Came** - Word Game - Concept Overview - Parts of Speech - Words in Context Part 4: Reading Task Part 2: Listening Task - Examples – Incomplete Sentence - Fxamples – Photography - Practice  $\overline{\phantom{a}}$  - Practice Part 5: Unit Test Part 3: Grammar Review - Listening Test **- Concept Overview - Passive Voice** - Reading Test **- Grammar Exercise Unit 2: Shopping**  $\qquad \qquad$  **- Examples – Incomplete Sentence** Part 1: Vocabulary Building Faction Charles And The Practice - Word Meaning Part 5: Unit Test - Word Pronunciation **Contains the Contract of Containing Test** - Word Game  $\overline{\phantom{a}}$  - Reading Test - Words in Context Part 2: Listening Task **Unit 4: Hobby** - Examples – Question & Response Part 1: Vocabulary Building - Practice **- Word Meaning** Part 3: Grammar Review - The State of the Word Pronunciation - Concept Overview – Tenses (Form) - Word Game

- Grammar Exercise **Access 12 Context** Words in Context
- Concept Overview Tenses (Usage) Part 2: Listening Task
- 
- Examples Incomplete Sentence Practice
- Practice
- -
	-
- 
- 
- -
- 
- Part 4: Reading Task
	-

- -
	-
- 
- Part 4: Reading Task Cuestion & Response
	-

- 
- 
- 
- Examples Incomplete Sentence Examples Text Completion
- Practice Practice
- Part 5: Unit Test Part 5: Unit Test
	- Listening Test Listening Test
	- Reading Test  $\overline{\phantom{a}}$  Reading Test

- Word Meaning  **Word Meaning**
- Word Pronunciation  **Word Pronunciation**
- Words in Context Word Stress
- - Examples Short Talk Part 2: Listening Task
	-
- Part 3: Grammar Review **Faction** Practice
	-
	- Concept Overview Preposition Grammar Quiz
- 
- Examples Text Completion Grammar Exercise
- 
- 
- Listening Test Practice
- 

#### **Unit 6: Services Contract Contract Contract Area - Reading Test**

Part 1: Vocabulary Building

- Word Meaning **Unit 8: Job**
- 
- 
- 

Part 2: Listening Task - Word Game

- 
- Practice
- Part 3: Grammar Review Part 3: Grammar Review
	- Concept Overview Non-finite Verbs Concept Overview Transitional Markers
	- Grammar Exercise Grammar Exercise
- Part 4: Reading Task Part 4: Reading Task
	-
	-
	- -
		-

#### **Unit 5: Health Unit 7: Technology**

Part 1: Vocabulary Building Part 1: Vocabulary Building

- 
- 
- 
- Part 2: Listening Task **Fig. 2: Listening Task** Concept Overview Guessing from Context Clues

- Practice  **Examples Short Talk** 
	-
- Grammar Quiz **Part 3: Grammar Review** 
	-
- Part 4: Reading Task  **Concept Overview Subject-Verb Agreement** 
	-
	- Practice **Part 4: Reading Task**
- Part 5: Unit Test **Figure 1** Examples Text Completion
	-
	- Reading Test Part 5: Unit Test
		- Listening Test
		-

- Word Pronunciation **Part 1: Vocabulary Building**
- Word Game  $-$  Word Meaning
- Confusing Words  **Word Pronunciation** 
	-
- Examples Short **France Intonation**

Part 2: Listening Task **Unit 10: Business**

- Examples Short Conversation Part 1: Vocabulary Building
- 

Part 3: Reading Strategies - Word Pronunciation

- Concept Overview – Reading for gist, purpose and details

- Examples – Reading Comprehension - Examples – Short Conversation

Part 1: Vocabulary Building Faction - Practice

- Word Meaning **Part 5: Unit Test** 

- Word Pronunciation **- Listening Test** 

- 
- Confusing Words
- Part 2: Listening Task

- Examples – Short Conversation

- Practice

Part 3: Reading Strategies

- Concept Overview – Making

Inferences

- Reading Exercise
- Part 4: Reading Task

- Examples – Reading

Comprehension

- Practice

Part 5: Unit Test

- Listening Test

- Reading Test

- Practice  **Word Meaning** 
	-
	- Collocation

- Reading Exercise **Accord Expressions** - Meeting Expressions

- Part 4: Reading Task Part 2: Listening Task
	-
	- Practice  **Practice** Practice
- Part 5: Unit Test Part 3: Reading Strategies
	- Listening Test  **Concept Overview Understanding how texts are**

linked

- Reading Test Reading Exercise
	- Part 4: Reading Task
- **Unit 9: Office Comprehension** Examples Reading Comprehension
	-

- 
- Word Stress **Acceleration** Reading Test